## Alle Anrufe an IP-Telefonen der Serie SPA 300/500 umleiten  $\overline{\phantom{a}}$

## Ziele

In diesem Artikel wird beschrieben, wie alle Anrufe an ein anderes IP-Telefon im Telefonsystem umgeleitet werden. Sie ermöglicht auch die Weiterleitung von Anrufen an eine externe Rufnummer, z. B. ein Privattelefon oder ein Mobiltelefon, wenn der Telefonadministrator dies zulässt. Bei externen Nummern sollten Sie alle Ziffern angeben, die für den Zugriff auf eine Amtsleitung erforderlich sind.

## Anwendbare Geräte

·Serie SPA 300 · Serie SPA 500

## Alle Anrufe weiterleiten

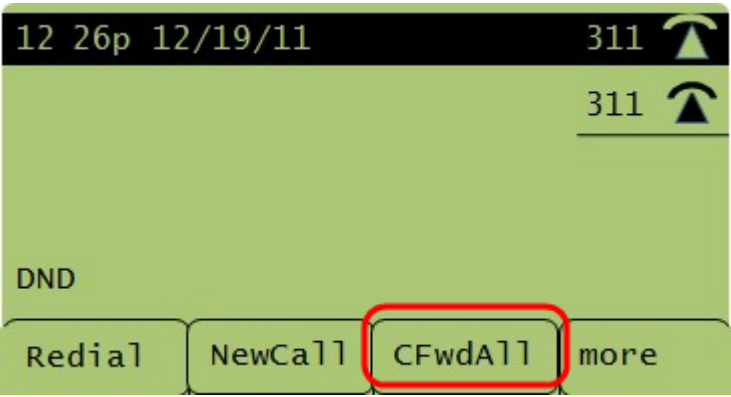

Schritt 1: Drücken Sie die programmierbare Taste CFwdAll (Alle umleiten) unterhalb der LCD-Anzeige.

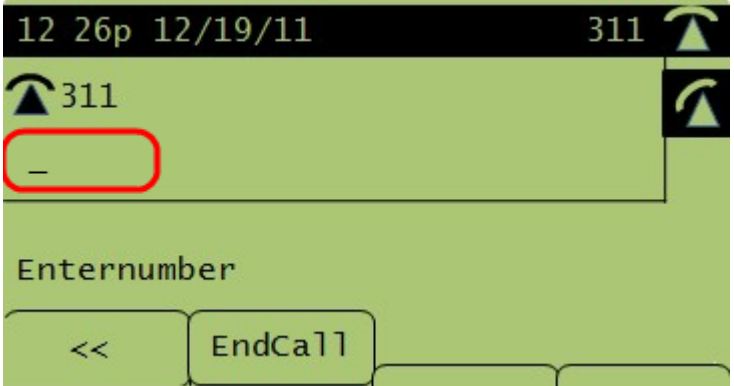

Schritt 2: Geben Sie die Telefonnummer ein, an die alle Anrufe weitergeleitet werden müssen. Dabei kann es sich um die Voice-Mailbox, eine Durchwahl oder eine Amtsleitung handeln. Bei externen Leitungen sollten Sie jedoch den Zugriffscode oder die Ortsvorwahl angeben, die erforderlich ist.

Schritt 3: Um die Einstellungen abzuschließen und zu speichern, drücken Sie die programmierbare Taste Anruf beenden. Auf dem LCD-Display werden die Informationen zur Rufumleitung angezeigt.

HINWEIS: Deaktivieren Sie die Rufumleitung für alle Anrufe, indem Sie den Softkey CFwdAll (Alle Anrufe weiterleiten) drücken.